## **Objectives**

In this practice the student will learn to:

- Study analog signals in MATLAB.
- Analyze the effect of non-coherent receivers on amplitude modulations.
- Draw conclusions about the properties of different modulations.
- Analyze the effect of noise in some analog modulations.

# 1. Double SideBand modulation (DSB)

Download the MATLAB files P2\_Demo\_DSB.m and etiquetas.m and copy them to the working directory. The file P2 Demo DSB.m demonstrates the basic modulation and demodulation process of a double sideband amplitude modulation for a very simple modulating signal, a sinusoidal signal of frequency 5 kHz, using the communications library of MATLAB, in particular the functions:

- ammod: DSB signal modulation
- amdemod: DSB signal demodulation

It is recommended to start the practice by running this demo file to understand how to simulate the modulation and demodulation of signals, and how to visualize these signals in the temporal and frequency domains.

Looking at the figures, and the function code to see how the different figures are obtained, carry out the following sections:

- a) Represent the modulated signal in the interval  $2 \le t \le 2.5$  seconds and the estimate of its power spectral density.
- b) Explain the difference between the results of estimating the signal-to-noise ratio without filtering and with filtering prior to demodulation.
- c) For a standard deviation of the noise sequence  $\sigma_n = 0.1$  and with a carrier phase at the transmitter  $\phi_c = 0$ , obtain an estimate of the signal-to-noise ratio at the receiver for the following values phase on receiver carrier

$$
\phi\in\left\{0,\pm\frac{\pi}{4},\pm\frac{\pi}{2},\pm\frac{3\pi}{4},\pm\pi\right\}\text{ rad/s}.
$$

- I) Include the results in a table.
- $\text{II)}$  Explain, in particular, the results obtained for  $\phi = \frac{\pi}{2}$  and for  $\phi = \pi$  rad/s.
- d) For a coherent receiver, obtain an estimate of the signal-to-noise ratio in dBs at the receiver for the following signal-to-noise standard deviation values:

$$
\sigma_n \in \{0.1, 0.2, \cdots, 1\}
$$

I) Draw the values obtained as a function of  $\sigma_n$ .

# 2. Single SideBand modulation (SSB)

In this section, the basic modulation and demodulation process of a single sideband amplitude modulation will be simulated for a very simple modulating signal, a sinusoidal signal with a frequency of 5 kHz, using the MATLAB communications library, in particular the functions:

ssbmod: SSB signal modulation

ssbdemod: SSB signal demodulation

For this modulation, carry out the following sections:

- a) Represent the modulated signal in the interval  $2 < t < 2.5$  seconds and the estimate of its power spectral density.
- b) For a standard deviation of the noise sequence  $\sigma_n = 0.1$  and with a carrier phase at the transmitter  $\phi_c = 0$ , obtain an estimate of the signal-to-noise ratio at the receiver for the following values phase on receiver carrier

$$
\phi\in\left\{0,\pm\frac{\pi}{4},\pm\frac{\pi}{2},\pm\frac{3\pi}{4},\pm\pi\right\}\ \text{rad/s}.
$$

- I) Include the results in a table.
- II) Explain, in particular, the results obtained for  $\phi=\frac{\pi}{2}$  and for  $\phi=\pi$  rad/s.
- c) For a coherent receiver, obtain an estimate of the signal-to-noise ratio in dBs at the receiver for the following signal-to-noise standard deviation values:

$$
\sigma_n \in \{0.1, 0.2, \cdots, 1\}
$$

- I) Draw the values obtained as a function of  $\sigma_n$ .
- d) For the receiver, use the function *amdemod* instead of ssbdemod and repeat the previous section. Explain the results obtained.
- e) Compare the results obtained in this section for a SSB modulation with those in the previous section for a DSB modulation. Explain these results.

### 3. Conventional AM modulation (DSB with carrier)

The MATLAB communications library does not include specific functions for the modulation and demodulation of conventional AM modulation. However, given its relationship with double sideband modulation, it is relatively simple to implement it using the ammod and amdemod functions.

For a modulation index  $a = 0.75$ , perform the following sections:

- a) Explain how to modulate and demodulate using the libraries for double sideband modulation.
- b) Represent the modulated signal in the interval  $2 \le t \le 2.5$  seconds and the estimate of its power spectral density.
- c) For a standard deviation of the noise sequence  $\sigma_n = 0.1$  and with a carrier phase at the transmitter  $\phi_c = 0$ , obtain an estimate of the signal-to-noise ratio at the receiver for the following values phase on receiver carrier

$$
\phi\in\left\{0,\pm\frac{\pi}{4},\pm\frac{\pi}{2},\pm\frac{3\pi}{4},\pm\pi\right\}\ \text{rad/s}.
$$

- I) Include the results in a table.
- $\text{II)}$  Explain, in particular, the results obtained for  $\phi = \frac{\pi}{2}$  and for  $\phi = \pi$  rad/s.
- d) For a coherent receiver, obtain an estimate of the signal-to-noise ratio in dBs at the receiver for the following signal-to-noise standard deviation values:

$$
\sigma_n \in \{0.1, 0.2, \cdots, 1\}
$$

- I) Draw the values obtained as a function of  $\sigma_n$ .
- e) Repeat the previous section for the following values of the modulation index

$$
a \in \{0.2, 0.4, 0.6, 0.8, 1\}
$$

f) Compare the results obtained in this section for a conventional AM modulation with those in the previous section for a DSB modulation. Explain these results.

### Annex A : Some MATLAB functions

Para encontrar más información sobre estas funciones o sobre cualquier otra función, puede utilizar el comando help de Matlab.

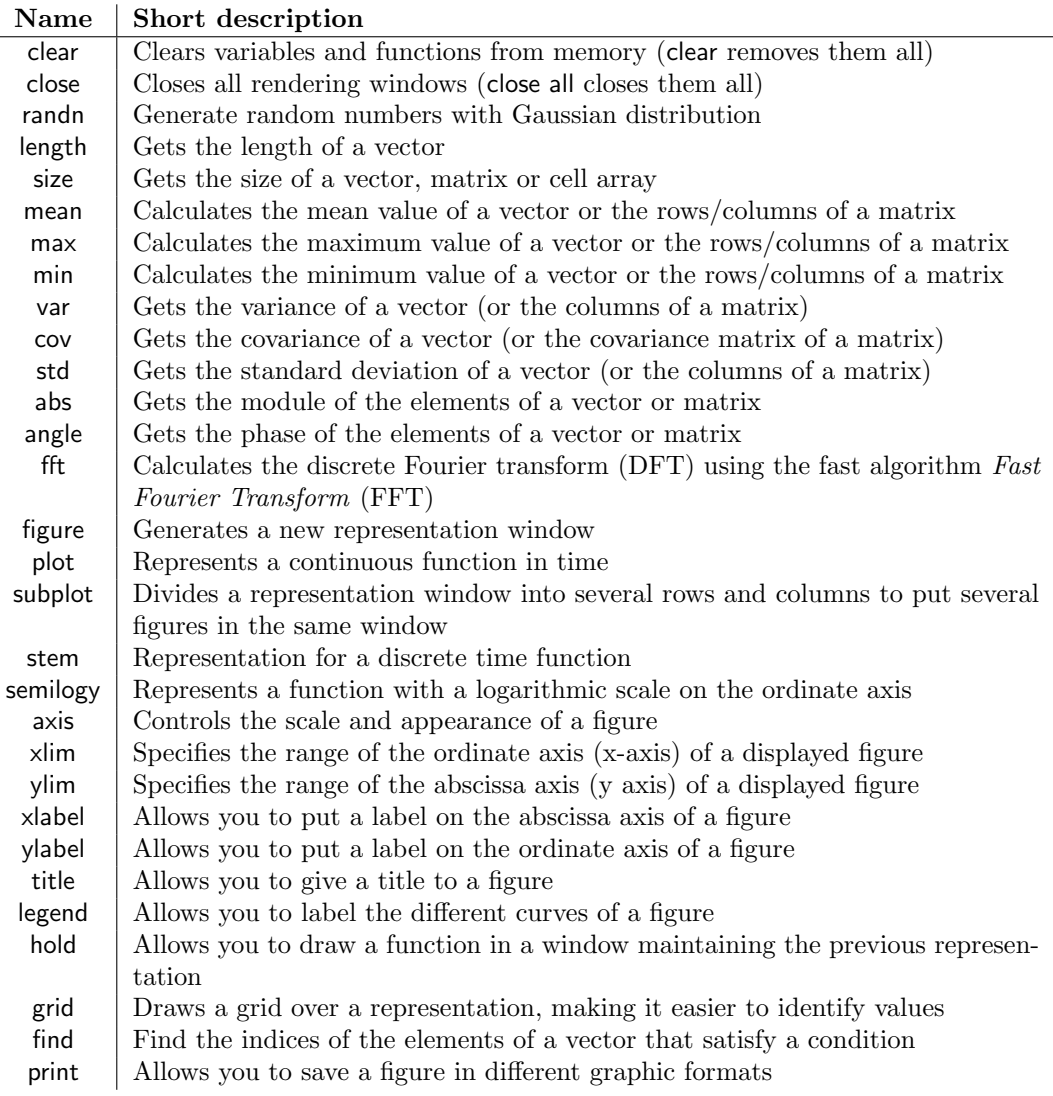

Tabla 1: Some general MATLAB commands that may be useful.

## Annex B: Representation of continuous signals in MATLAB

MATLAB is a software that works with vectors and matrices, which does not directly handle continuous-time signals. However, sometimes, as in this practice, MATLAB is used to represent continuous time signals. In this case the usual methodology is to obtain samples of the continuous time signal at regular intervals (every  $T_s$ seconds), which produces a discrete sequence of values

$$
x[m] = x(t)|_{t=mT_s} = x(mT_s)
$$

which can be handled in MATLAB.

If it is desired to produce a representation of these signals, the sampling rate  $f_s = \frac{1}{T_s}$  must be high enough so that visually the union of the signal samples with lines is an approximation reasonable signal in continuous time. In that case, these samples can be represented with the function  $plot<sup>1</sup>$ . Although this strategy gives useful results, it must be kept in mind that in MATLAB we do not have the entire signal but only samples of it in a limited set of time instants, which has some consequences in signal processing. Some of these consequences are discussed below.

The frequency representation of a signal, such as the Fourier transform (FT) or the power spectral density (PSD), are based on the discrete Fourier transform (DFT) of a discrete sequence, which has several implications when used to estimate samples from a Fourier transform (see Annex C for a detailed explanation). The MATLAB function that calculates the DFT of a discrete sequence is fft, but there are also functions that allow estimating power spectral densities, such as the periodogram function (implements a periodogram, which averages modules squared of DFT).

<sup>&</sup>lt;sup>1</sup>This function, by default, represents the union of the values of a discrete sequence with straight lines

For the calculation of the frequency representation, the sampling rate is relevant, since the bandwidth (in Hz) that can be represented is up to half of that sampling rate.

To calculate the energy/power of a signal, the time axis associated with the samples must be taken into account, since without this axis the values obtained will be scaled.

Another important limitation appears in the representation of white processes. In MATLAB only finite energy sequences can be generated, while by definition a white random process, in continuous time, is a process with infinite power. What actually allows you to simulate a discrete-time sequence in MATLAB is a white process filtered with an ideal low-pass filter whose bandwidth is half the sampling frequency, whose power is already finite.

## Annex C : Relationship among samples of the DFT and the FT of a continuous signal

This appendix discusses some aspects related to the relationship between samples of the discrete Fourier transform of a discrete sequence of N samples and the Fourier transform of a continuous-time signal. These aspects are important for handling continuous-time signals with MATLAB.

#### Relationships among samples

The N-sample discrete Fourier transform (DFT) of a N-sample discrete signal is defined as

$$
X[k] = \sum_{n=0}^{N-1} x[n] e^{-j\frac{2\pi}{N}kn}.
$$

The Fourier transform  $(FT)$  of a continuous-time signal  $x(t)$  is

$$
X(j\omega) = \int_{-\infty}^{\infty} x(t) e^{-j\omega t} dt,
$$

while the Fourier transform of a discrete-time signal is

$$
X\left(e^{j\omega}\right) = \sum_{n=-\infty}^{\infty} x[n] \; e^{-j\omega n}.
$$

If the discrete-time signal  $x[n]$  is obtained by sampling a continuous-time signal  $x(t)$  at a sampling rate  $f_s = \frac{1}{T_s}$ samples/s, so that

$$
x[n] = x(nT_s),
$$

The Fourier transform of this discrete signal  $x[n]$  is related to the Fourier transform of the continuous-time signal  $x(t)$  in the following way (result of the Sampling Theorem)

$$
X\left(e^{j\omega}\right) = \frac{1}{T_s} \sum_{k} X\left(j\frac{\omega}{T_s} - j\frac{2\pi}{T}k\right).
$$

Taking into account the previous expressions, it is evident that if we have a discrete-time signal  $x[n]$  of duration N samples, the DFT of N samples of it provides samples (values at specific frequencies) of the FT of the discrete sequence, which is implicitly equivalent to scaled samples of the FT of the continuous-time signal. Specifically, it can be seen that

$$
X[k] = X\left(e^{j\omega}\right)\Big|_{\omega=\frac{2\pi}{N}k} = \begin{cases} \frac{1}{T_s} X\left(j\omega\right)\Big|_{\omega=\frac{2\pi}{NT_s}k} & \text{if } k \le \frac{N}{2} \\ \frac{1}{T_s} X\left(j\omega\right)\Big|_{\omega=\frac{2\pi}{NT_s}(k-N-1)} & \text{if } k > \frac{N}{2} \end{cases}
$$

Which means that when using the DFT to try to represent the FT of a signal in continuous time, in addition to rearranging the DFT samples (the fftshift function allows you to rearrange the DFT samples so that the null frequency is in the central position), a scale factor  $T_s$  must be introduced.

#### Windowing effect

When the duration of the signal  $x(t)$  is greater than  $N \times T_s$ , the N samples from which the DFT is obtained do not represent  $x(t)$ , but rather a truncated or windowed version from it

$$
x_w(t) = x(t) w_{NT_s}(t), \text{ with } w_T(t) = \begin{cases} 1, & \text{if } t \le T \\ 0 & \text{in other case} \end{cases}
$$

since the N discrete-time samples only represent that part of the signal  $x(t)$ . The fact of multiplying in the time domain by a window of duration  $NT_s$  seconds (windowed), assumes that the frequency response is affected by the convolution with a *sinc* function, which is the Fourier transform of a rectangular time window (see Figure 1), which can distort the estimate of the FT from the DFT.

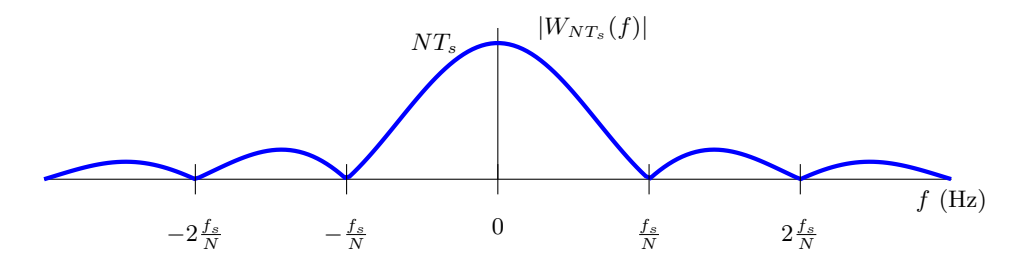

Figura 1: Frequency response of a window of  $NT_s$  seconds.

#### Spectrum of sinusoidal signals

When the frequency response of sinusoidal signals is to be represented, some peculiarities of this type of signals must be taken into account. The frequency response of a sinusoid of infinite length is Dirac deltas located at the frequency of the sinusoid. The particular properties of delta functions, and in particular their infinitesimal support, have some implications. On the one hand, normally the amplitude of the FT is the same whether the frequency response is being calculated in f (Hz) or  $j\omega$  (rad/s), but for sinusoids this is not the case since the amplitude is  $\frac{1}{2}$ , or this quantity multiplied by  $2\pi$  when working in  $j\omega$  (a factor necessary to compensate for the fact that the delta support does not scale by that factor when going from f to  $j\omega$ ). Furthermore, these functions do not comply with the scaling property of the Fourier transform, since a scaling of the time axis (change in frequency) does not affect the scaling in the amplitude of the transform, as happens with the rest of the functions (again this is due to the infinitesimal support of the delta in frequency; it can also be related to the fact that the power of the sinusoid is not modified when changing the frequency).

The fact that a sinusoid has infinite duration implies that the representation of its spectrum using DFT is affected by the windowing effect. The Fourier transform of a windowed sinusoid using a DFT of N samples and a sampling rate of  $f_s$  samples/s is plotted in Figure 2.

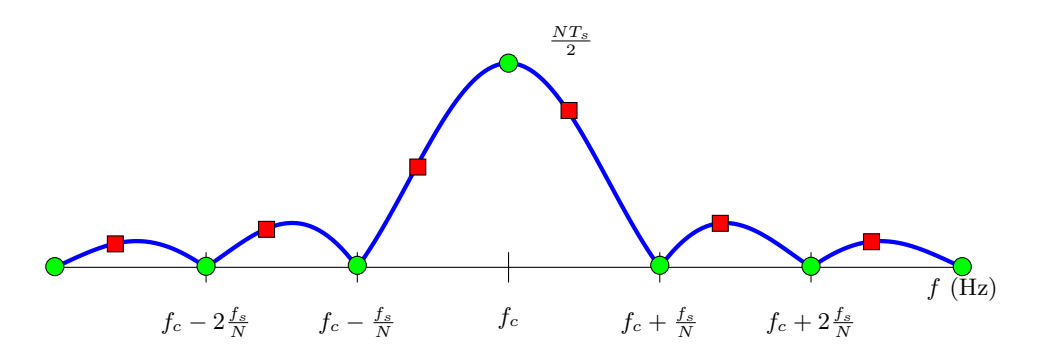

Figura 2: Frequency response of a windowed sinusoid in  $NT_s$  seconds.

It is important to note that the zero crossings of the sinc are spaced exactly the same amount as the frequencies at which the DFT samples of the FF are separated (remember that these frequencies are  $\omega = \frac{f_s}{N}k$ ). This means that if the frequency of the sinusoid is a multiple of  $\frac{f_s}{N}$ , the frequencies where the FT is sampled will coincide with the zeros of the sinc and with the center of the main lobe (green circles in the figure), so the DFT result returns a delta. However, if this is not the case, it will be sampling at other points in the different lobes (red squares in the figure), which can distort the representation of the FT of the continuous time signal.